## ONLINE REGISTRATION **Steps to**

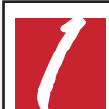

**my.sussex.edu**

Log into your my.student portal<br> **11 My.SUSSEX.edu**<br>
Username: Your Student ID<br>
Password: Username: Your Student ID Password:

Add Course(s)

 $\frac{m_{\rm V.SUSsex}}{\rm Stubert}{\rm P}{\rm \bigcirc }{\rm RTAL}$ Sussex County Welcome back (Personal Info | Logout) **2** Choose the<br>**22 Studer**<br><sup>2</sup> Choose the<br><sup>2</sup> **Student** tab Printer Friendly 身 **Student** mation **Academic Information Course Schedules 341**<br>**341**<br>**341**<br>**341**<br>**341**<br>**341**<br>**141**<br>**141**<br>**141**<br>**141**<br>**141**<br>**141**<br>**141**<br>**141**<br>**141**<br>**141** Office Add/Drop **Registration Financial Aid Student Services** Current Term: (Pick the Term) **Course Needs Quick Links** Add Period Closea / Dryp Period Closea<br>
and Add/Drop Courses  $\Box$ **My Pages SCCC Main College**  $\sigma^2$ Course Search **Testing Test record** Site  $arctan+$ Printer Friendly **Registration - Course - Degree Information 4** Choose<br>**Add**<br>Select the series **Course Schedules - Add/Drop Courses Add/Drop** Select the term you Add/Drop > > Add/Drop Courses Add/Drop are registering for. (Pick the Term)Term: **Student** Select the Student Program for this registration and then select the Course Program to Undergraduate ▾ find a course. Program:  $\leftarrow$ *5* **Select:** Registration is not open at this time for this section. Student registration is currently closed. Term you are You are currently registered for 0 credits registering for Course All Select which courses will be displayed in the schedule & searches below. Student Program Program: • Course Program  $\leftarrow$ Add by Course Code Course Search Add by Course Code or<br>do a Course Search.<br>Then click **ADD** To add a course, start typing its course code in the do a Course Search. box below. A dropdown of courses that match what **Sussex** you have typed will appear. Select the course code Then click **ADD** and section number you want from the dropdown. You can add up to six courses at a time using this feature. If you don't know the course or section codes you need, use the course search tab above. **COMMUNITY COLLEGE** Course Code: Course Code:  $\mathbf{1}$ .  $2.$ For further help in registering for class please call the  $\overline{3}$ .  $\overline{4}$ . 5. 6. **Registrar's Offi ce**  $\leftarrow$ 

**973.300.2215**